## **Bevægelsessensor IR-S1L**

En PIR Bevægelsessensor aktiveres i det øjeblik, sensoren detekterer bevægelse. I samme øjeblik sender bevægelsessensoren et signal til Q HUB, som vil starte alarmen og give dig besked. Du har også mulighed for at indstille bevægelsessensorens følsomhed.

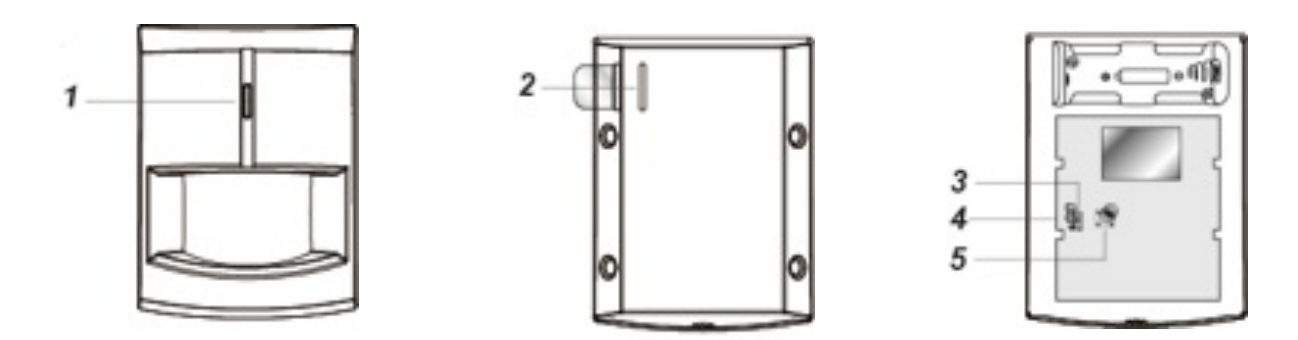

## **Oversigt**

- 1. Indkodnings- og testknap/LED Indikator
- 2. Batteriflip
- 3. Supervisionsjumper
- 4. Følsomhedsjumper
- 5. Sabotagekontakt

Hvis **supervisionsjumperen (3)** er slået til, sender Q HUB med jævne mellemrum kontrolsignal til sensoren, for at kontrollere at den fungerer korrekt.

Hvis **følsomhedsjumperen (4)** er slået fra, er sensorens følsomhed **normal**. I modsætning til hvis jumperen er slået til er følsomheden **høj.**

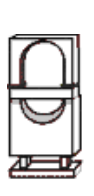

**Jumper slået til:**  $\overline{\mathbf{w}}$  **Jumper slået** fra:

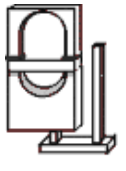

**En jumper er en lille 'kontakt' på printpladen, som kan bruges til at slå forskellige funktioner i sensoren til eller fra.**

## **Tilføj bevægelsessensor til Q HUB**

- 1. Fjern **batteriflippen (2)** fra sensoren og vent i 30 sekunder.
- 2. I Blaupunkt HomeConnect (Webmodul), vælg i sidemenuen til

venstre **Indstillinger** à **Enhed.** Herefter vælges **(Tilføj enhed)** i toppen af vinduet, hvor du kan administrere dine enheder.

- 3. Vælg **Tilføj Enhed**. Nu vil din Q HUB søge efter en ny enhed.
- 4. Tryk på **Indkodnings- og testknappen** på sensoren i 5-10 sekunder **(1).**
- 5. Når Q HUB modtager signalet, vil bevægelsessensoren fremgå i det nye vindue, der er åbnet i HomeConnect.
- 6. **Vælg bevægelsessensoren** og tryk **OK**.
- 7. Nu kan du vælge zone, navngive sensoren f.eks. stue og lave øvrige indstillinger til bevægelsessensoren.
- 8. Afslut med **OK.** Nu er din nye bevægelsessensor tilføjet til dit Blaupunkt alarmsystem.